# Processingで「変数」と「繰り返し」 のイメージをつかむ

#### 課題 2011/4/18

1・下がりに円を5個描け。 2・右下がりにに5個、左下がりに5個描け 3・美しいいアート作品を作れ。

変数(数値を入れる箱)

### 宣言 //こういう名前の変数使うよ! 変数への数値の代入(書き込み) は、<=の意味だよ。 int a= 5; //(整数しか入れられない)変数aを宣言 し a に初期値5を代入(書き込む) int a; //(整数しか入れられない)変数aを宣言

a=5; //a に5を代入

#### 演算

a= a+7; //変数a の中身に7を足してaに書き込む

## 繰り返しfor

- 5回繰り返す
- int  $a = 0$ ;

}

for (int i=0;  $i < 5$ ;  $i + 1$ ) {

```
a= a+ 3;
```
### forの{ }内を5回くり返す

### アート用プログラミング言語 (processing) よるプログラミング入門

準備:step1:processingダウンロード、解凍 http://processing.org/download/index.html から windows版をダウンロードし解凍。

フォルダー内の はクリックすると、 step1:ウインドウ(右図の右部)が現れ、 座標(0.0) step2:プログラムを書き込み、  $10.10$ step3:三角マークでプログラム実行。 80,8 step4:図左のウインドウ (左上隅が原点0,0)が現れ実行結果の表示。

#### 課題:運まかせのディジタルアート制作

#### (作戦)

#### (1)線、三角、四角、丸、を沢山重ね描き (繰り返し)

#### (2)場所、大きさ、色、透明度、のバリエーション (乱数)

#### (プログラム的には)

(1)繰り返しのfor

(2)繰り返しの中で規則的に場所や色を変えるための、変数int

(3)乱数random(…)

(4)(場合によっては)条件分岐のif

プログラム1:(線を引く)

• line(10,10,80,80); //1行のプログラム

- ここで、 //マークは、コンピュータがその行の //以降を無視することを示す。
- line(線開始x座標、線開始y座標、線終了x座 標、線終了y座標);

#### I.バリエーションの作り方

• プログラム1:(線を引く): line(10,10,80,80); //座標(10,10)から(80,80)へ

• プログラム2:(変数を使う) int st=10, en=80; // intは整数という意味 line(st, st, en, en);

・プログラム3:(乱数を使う)

line(randam(10),random(10),random(80),random(80));

変数

int st=10, en=80; //プログラムで使う変数の宣言 line(st, st, en, en); //プログラム本体

- 1行目の、「int st=10, en=10; 」は stという整数を入れる変数(数 値箱)と、enという整数を入れる変数を用意し、それぞれに初期 値として、stに10を入れ、enに80を入れることを示す。
- ( st=10; の=は等しいという意味ではなく、左矢印(<=)を簡 単化したもので、書込み<代入>を意味する)

繰り返し

#### • プログラム3:5本水平線を引く

line(10, 0, 80, 0); line(10, 10, 80, 10); line(10, 20, 80, 20); line(10, 30, 80, 30); line(10, 40, 80, 40);

}

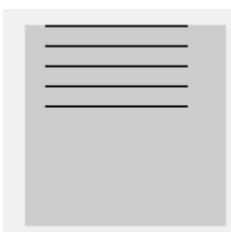

• プログラム4:プログラムをfor文で書く int  $y=0$ ; for(int i=0; i<5; i++){ //i++は、iに1を加えること line(10, y, 80, y); y= y+ 10; // yに10を加える(yは0,10,20,30,40と変わる)

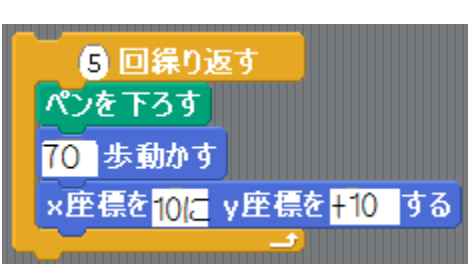

#### 繰り返しfor

```
10個図形(線、円など)を描くプログラム
```

```
for( int i=0; i<10; i++){
  描く図形(線、丸など);
}
```

```
for( int i=0; i<10; i++){
  line(10,10,100,100);
}
これだと同じ場所に描いてしまう。
```
○を100個描く3つの方法(その1) ○の場所を数値で座標指定 (これだと重ね描きになり1つの○にしか見えない)

# for( int i=0;  $i<100$ ;  $i++$ ){ ellipse(100,150,10,10); } 半径 中心のY座標 中心のX座標

○を100個描く3つの方法(その2) ○の場所を整数変数stとenで座標指定

```
int st=10, en=20; //変数stとenに初期値を代入
for( int i=0; i<100; i++){
  ellipse( st, en, 10, 10);
   st= st + 5;
}
                       半径
'<br>中心のX座標 中心のY座標
```
○を100個描く3つの方法(その3) ○の場所を i を使って座標指定 ( i は、繰り返しの度に1づつ増える。初期値0)

for( int i=0;  $i<100$ ;  $i++$ ){ ellipse( i , i\*2 , 10 , 10 ); } 半径 中心のY座標 中心のX座標

○を100個描く3つの方法(その4) ○の場所を 乱数 を使って座標指定 ( random(10)は、 0~10 の乱数を作る)

# for( int i=0;  $i<100$ ;  $i++$ ){ ellipse( random(5) , random(7), 10 , 10 ); } 半径 中心のX座標 中心のY座標

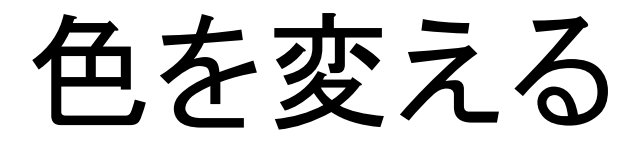

# fill( 赤成分, 綠成分, 青成分);  $0 - 255$

こんな風に書く fill( 100 , 200 , 50 ); fill( i\*5 , i\*20 , random(100) ); fill( random(255) , random(255) , 0 ); ○の縁線を消すにはnoStroke(); と書く

## その他

• ○の縁線を消したければ、 noStroke(); と書く。

### 今までの命令を組合わせた例

```
size(200,200);
for( int i=0; i<100; i++){
  noStroke();
  fill(random(255), 100, i*2);
  ellipse( random(200) , i*3, random(30) , 10 );
}
```
さらに

• プログラム4:先のプログラムをfor文で書くと、 int  $y=0$ ; for(int i=0; i<5; i++){ //i++は、iに1を加えること  $line(10, y, 80, y);$ y= y+ 10; // yに10を加える(yは0,10,20,30,40と変わる) }

}

• プログラム5:変数iを使って同じことをやる for(int i=0; i<5; i++){ line( 10, i\*10, 80, i\*10); // \*は掛け算を意味する、割り算は/

# 円だけ使ったディジタルアート

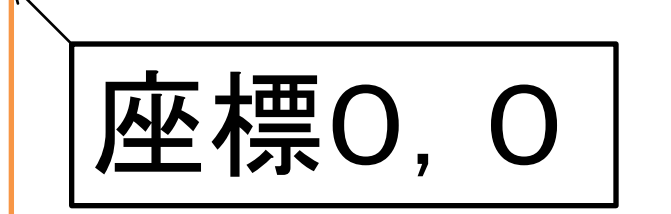

## size(200,200); で画面サイズ変更 (初期値は100,100)